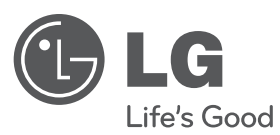

# **UPUTSTVO ZA RUKOVANJE**

# Portabl DVD plejer

Pre nego što pustite uređaj u rad, dobro pročitajte ovo uputstvo i sačuvajte ga za ubuduće.

**SRPSKI**

**MODEL**DP581B

**P/NO : MFL63727816**

### **Mere predostrožnosti**

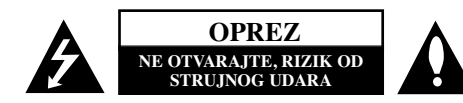

**OPREZ:** DA BISTE SMANJILI RIZIK OD STRUJNOG UDARA, NEMOJTE DA UKLANJATE POKLOPAC (ILI ZADNJU STRANU) OVOG UREĐAJA. UNUTRA NEMA DELOVA KOJE SAM KORISNIK MOŽE DA POPRAVLJA. ZA POPRAVKE SE OBRATITE KVALIFIKOVANOM OSOBLJU SERVISA.

> Simbol munje unutar jednakostraničnog trougla upozorava korisnika na prisustvo opasnog neizolovanog napona unutar proizvoda koji može biti dovoljan da stvori rizik od strujnog udara.

Uzvičnik unutar jednakostraničnog trougla upozorava korisnika na važne instrukcije o radu i održavanju (servisiranju) koje se mogu naći u uputstvu koje prati uređaj.

**UPOZORENJE:** DA BISTE SPREČILI POJAVU POŽARA ILI STRUJNI UDAR, NE IZLAŽITE OVAJ UREĐAJ KIŠI ILI VLAGI.

**UPOZORENJE:** Nemojte instalirati ovu opremu u nekom skučenom prostoru kao što su na primer police za knjige ili u nekim sličnim elementima.

**OPREZ:** Nemojte da blokirate otvore za ventilaciju. Instalirajte prema uputstvima datim od strane proizvođača. Slotovi i otvori na kućištu postoje zbog ventilacije da bi se omogućio pouzdani rad uređaja i da bi se zaštitio od pregrevanja. Otvori ne treba nikada da se blokiraju postavljanjem uređaja na krevet, kauč, tepih ili ostale slične površine. Uređaj ne treba da se stavlja u ormane ili ugradne police sve dok se ne obezbedi pravilna ventilacija ili dok se ne ispune svi zahtevi prema instrukcijama proizvođača.

#### **UPOZORENJE:** Ovaj uređaj koristi laserski sistem. Da biste osigurali pravilnu upotre-

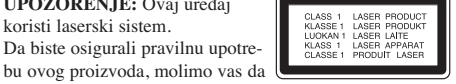

pažljivo pročitate ovo uputstvo za upotrebu i da ga čuvate ako zatreba. Za održavanje uređaja, kontaktirajte ovlašćeni servis centar. Korišćenje upravljača, regulatora ili postupaka sa performansama drugačijim od onih koje su ovde opisane mogu dovesti do opasnog izlaganja radijaciji. Da biste sprečili direktno izlaganje laserskim zracima, ne pokušavajte da otvarate kućište. Ako se ono otvori onda se izlažete opasnoj radijaciji lasera. NE GLEDAJTE DIREKTNO U LASERSKI ZRAK.

**UPOZORENJE:** Aparat ne treba da se izlaže vodi (kapanju ili prskanju), a ne treba ni da se na njega postavljaju predmeti sa vodom, kao što su vaze.

#### **OPREZ**

- Ventilacija ne treba da se ometa pokrivanjem otvora za ventilaciju predmetima kao što su novine, stolnjaci, zavese itd.
- Na aparat ne treba da se stavljaju izvori otvorenog plamena, kao što su na primer sveće.
- Iskorišćene baterije treba da se odlažu bezbedno i ne smeju da se pale. Treba da vodite računa o svojoj okolini u vezi odlaganja baterija.
- Prekomeran zvučni pritisak sa slušalica za uši ili onih na glavi može da dovede do gubitka sluha.
- Baterije ne treba da se izlažu ekstremnoj temperaturi kao što su na primer direktno sunce, vatra ili slično.
- Zbog vaše sigurnosti nemojte da vadite baterije koje su ugrađene u uređaj.

Ako treba da zamenite baterije, odnesite uređaj u najbliži ovlašćeni LG Electronics servis ili do ovlašćenog distributera za pomoć u vezi toga.

#### **UPOZORENJE koje se odnosi na električni kabl Za većinu ureœaja se preporučuje da se povežu prema električnom kolu koje im je namenjeno;**

tj. jedna utičnica treba da napaja samo taj uređaj i da nema dodatnih priključaka ili kola koja se granaju. Da biste bili sigurni u vezi ovoga, proverite na strani sa specifikacijama u ovom uputstvu za rukovanje. Ne preopterećujte zidne utičnice. Preopterećene, rasklimane ili oštećene utičnice, produžni nastavci, iskrzani električni kablovi, oštećene ili naprsle izolacije i slična oštećenja su opasni. Bilo koje od ovih stanja može dovesti do električnog udara ili požara. Zato povremeno proverite kabl vašeg uređaja, i ako njegov izgled ukazuje na oštećenje ili popuštanje u smislu kvaliteta, isključite ga, i nemojte koristiti uređaj, a kabl neka vam zameni ovlašćeni servis centar.

Zaštitite električni kabl od fizičkog ili mehaničkog lošeg postupanja sa njim, kao što su:

uvrtanje, uvijanje, priklještenje, zatvaranje vrata preko njega ili gaženja po njemu. Obratite posebnu pažnju na priključke, utičnice na zidu i mesto gde kabl izlazi iz uređaja. Da biste isključili uređaj sa napajanja, izvucite utikač iz utičnice. Kada instalirate uređaj, obezbedite da je priključak lako dostupan.

Ovaj uređaj je opremljen portabl baterijom ili akumulatorom.

#### **Bezbedan način za odlaganje baterije ili vaœenje baterije iz opreme:**

Izvadite staru bateriju ili celi sklop baterije, i obratno postupajte kada postavljate bateriju.

Da biste sprečili zagađenje okoline i eventualnu opasnost po zdravlje ljudi i životinja, odložite stare baterije u odgovarajući kontejner na određenim prihvatnim lokacijama.

Nemojte da bacate baterije zajedno sa ostalim otpadom. Preporučuje se da koristite lokalne baterije i akumulatore koji nisu štetni.

**2**

**ZA** 

**Upozorenje za litijumske baterije koje se mogu menjati**

- Postoji opasnost od eksplozije ako se baterija nepravilno menja.
- Menjajte samo istom vrstom baterija.
- Važi dodatno upozorenje ako sami korisnici menjaju bateriju.

#### **Odlaganje vašeg starog ureœaja**

1. Kada se na uređaju nalazi ovaj simbol sa precrtanom kantom za đubre, to onda znači da  $\sqrt{2}$ proizvod podleže evropskim smernicama European Directive 2002/96/EC.

- 2. Svi električni i elektronski proizvodi treba da se odlažu posebno od gradskog smeća, na mestima koja su označena od strane države ili lokalnih vlasti.
- 3. Pravilno odlaganje vaših starih uređaja će pomoći sprečavanju eventualnih negativnih posledica na okolinu i ljudsko zdravlje.
- 4. Za detaljnije informacije o odlaganju starih uređaja, molimo vas da kontaktirate vaše gradske vlasti, komunalnu službu ili prodavnicu u kojoj ste kupili svoj uređaj.
- LG ovim deklariše da je ovaj proizvod (tj. da su ovi proizvodi) u skladu sa osnovnim zahtevima i ostalim važnim odredbama direktiva: Directive 2004/108/EC, 2006/95/EC i 2009/125/EC.

Predstavnik za Evropu: LG Electronics Service Europe B.V. Veluwezoom 15, 1327 AE Almere. The Netherlands (Tel : +31–(0)36–547–8888)

**Proizvedeno pod licencom kompanije Dolby Laboratories. "Dolby**" **i dvostruki D simbol su registrovane trgovačke marke kompanije Dolby Laboratories.**

**''DVD Logo'' je registrovana trgovačka marka korporacije za licenciranje DVD formata i logotipa (DVD Format/Logo Licensing Corporation).**

**DivX je registrovana trgovačka marka korporacije DivX, Inc. i koristi se pod licencom.**

### **Uvod**

#### **O simbolu na displeju**

Simbol " $\odot$ " se može pojaviti na displeju na vašem TV ekranu za vreme rada i pokazuje da funkcija objašnjena u ovom uputstvu nije dostupna na tom specifičnom disku.

#### **Regionalni kodovi**

Ovaj uređaj ima regionalni kod kao što je odštampano na poleđini. Na njemu mogu da se puštaju samo DVD diskovi koji imaju istu oznaku ili oznaku «ALL».

- Većina DVD diskova ima globus sa jednim ili više brojeva jasno vidljivim na omotu. Ovaj broj mora da bude isti kao regionalni kod vašeg uređaja, inače nećete moći emitovati taj disk.
- • Ako pokušate da emitujete DVD sa različitim regionalnim kodom od onog koji ima vaš plejer, na TV ekranu se pojavljuje poruka da proverite kod regiona «Check Regional Code».

#### **Autorska prava**

**WMA** WMA fajlovi

Zakonom je zabranjeno kopirati, emitovati, prikazivati, emitovati preko kablovske televizije, prikazivati javno ili iznajmljivati bez dozvole materijal zaštićen autorskim pravima. Ovaj proizvod karakteriše funkcija zaštite autorskih prava koju je razvio Macrovision. Signali zaštite autorskih prava su snimljeni na nekim diskovima. Kada snimate ili emitujete ove diskove, pojaviće se smetnje u slici. Ovaj proizvod ima ugrađenu tehnologiju zaštite autorskih prava zaštićene američkim patentima i drugim pravima na intelektualnu svojinu. Korišćenje ove tehnologije zaštite autorskih prava mora biti odobreno od strane korporacije Macrovision i namenjeno je samo za kućnu i drugu ograničenu upotrebu, ukoliko nije drugačije odobreno od strane te korporacije. Obrnuti inženjering ili rastavljanje je zabranjeno.

**Prikaz informacija o disku - šta još možete učiniti** Odeljak čiji naslov ima jedan od sledećih simbola odnosi se samo na disk ili fajl predstavljen tim simbolom.

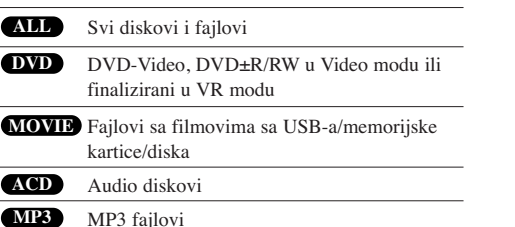

### **Sadržaj**

**4**

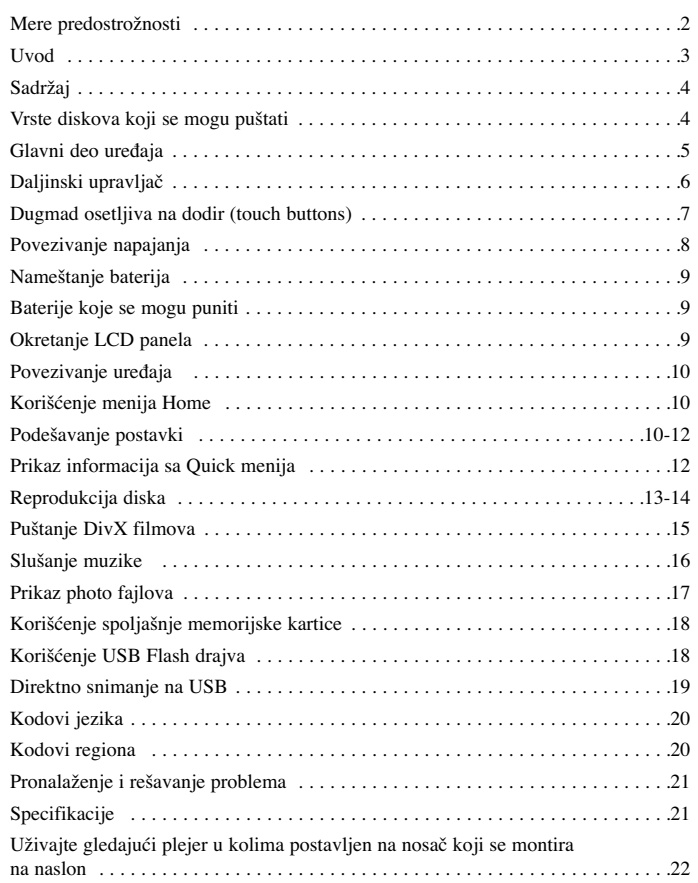

# **Vrste diskova koji se mogu puštati**

 $\oplus$ 

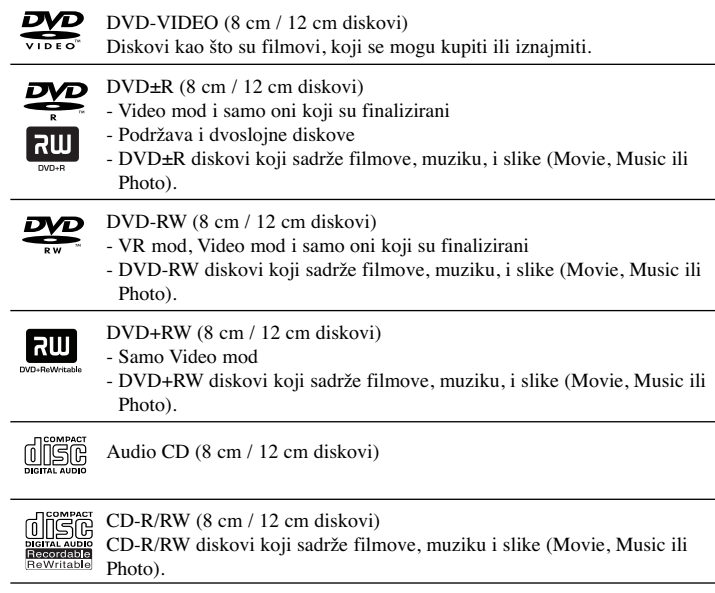

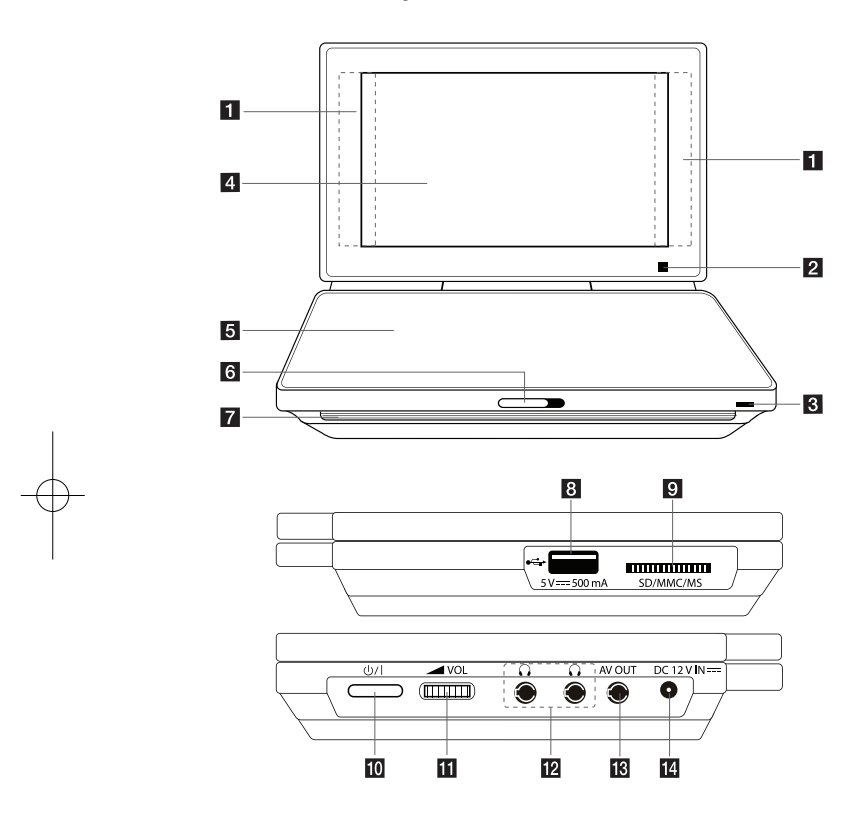

#### **Mere opreza u radu sa dugmićima osetljivim na dodir (touch buttons):**

- Dodirujte dugmad samo čistim i suvim rukama.
- Nemojte jako da pritiskate dugmiće.
- Pazite da prilikom dodirivanja dugmadi nemate neke provodne materijale kao što su na primer metalni predmeti. To može dovesti do kvara uređaja.

### **Glavni deo uređaja budi iz se izvesti iz postupiva na dodir** (touch buttons) (Pogledajte na strani 7)

 $\bullet \blacktriangle \blacktriangleright \blacktriangle \blacktriangleright$  (levo/desno/gore/dole): Koriste se za izbor neke stavke iz menija. • OK: Potvrda izbora sa menija.

- •. / > (Skip): Prelazak na sledeće ili prethodno poglavlje/traku/fajl.
- $\blacktriangleright$  (Play): Započinje reprodukciju.
- II (Pause): Pauzira reprodukciju.
- $\bullet \blacksquare$  (Stop): Zaustavlja reprodukciju.
- b **Senzor za daljinski upravljač:** Usmerite daljinski upravljač. Da biste mogli da koristite daljinski upravljač, nemojte da zaklapate LCD panel.

#### c **Punjač baterije i indikator napajanja**

- Indikator je crvene boje za vreme punjenja i prelazi u zelenu boju kada se punjenje završi. (Pogledajte na strani 9)
- Indikator prelazi u zelenu boju kada se uređaj uključi.
- d **LCD ekran**
- **F** Poklopac diska
- f **CD OPEN** .**:** Koristite klizač da biste otvorili zatvarač diska.

g **Zvučnici**

- **8 USB Port:** Priključak za USB Flash drajv.
- **9** Memory Card Slot (slot memorijske kartice): Ovde ubacite memorijsku karticu. (SD / MMC / MS)
- **10**  $\bigcirc$ /**I** (**Prekidač**): Pritisnite ovo dugme da biste uključili ili isključili uređaj (ON/OFF).
- **k WOL (Jačina zvuka):** Služi za podešavanje jačine zvuka ugrađenog zvučnika, kao i slušalica.
- **12**  $\Omega$  (Priključak za slušalice): Ovde priključite slušalice.
- m **AV OUT:** Priključak za TV sa video i audio ulazima.
- **DC 12V <b>IN:** Priključak za ispravljač naizmenične struje (AC adaptor) ili ispravljač automobila.

### **Daljinski upravljač**

**Napomena:** U ovom uputstvu se objašnjava rad uređaja preko daljinskog upravljača.

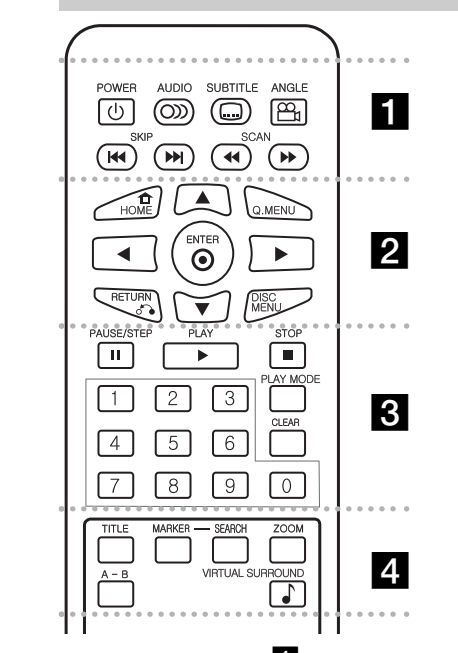

. . . . . . **. .** . . . ---**POWER** ( $\bigcirc$ ): Uključuje i isključuje uređaj (ON i OFF).

**AUDIO** ( $\odot$ ): Bira audio jezik ili kanal.

**SUBTITLE ( ):** Bira jezik za titl.

**ANGLE ( ):** Selektuje ugao kamere DVD-ja ako je on dostupan na disku.

**SKIP (**.**/** >**):** Prelazak na sledeće ili prethodno poglavlje/traku.

**SCAN** ( $\blacktriangleleft$  / $\blacktriangleright$ ): Pretraga unazad/unapred.

. . . . . . **2** . . . . . . **HOME ( ):** Prikaz ili izlazak iz menija [Home Menu].

**Q. MENU:** Prikaz ili izlazak iz menija [Quick Menu].

**AV < ▶:** Za kretanje kroz meni.

**ENTER (** $\odot$ **):** Potvrđuje selekciju u meniju.

**RETURN (6):** Pritisnite da biste se vratili nazad u meniju ili da biste izašli iz menija.

**DISC MENU:** Pristup meniju na disku.

. . . . . . 8 . . . . . . **PAUSE/STEP (**X**):** Privremeno pauzira reprodukciju / pritiskajte više puta za reprodukciju kadar po kadar.

**PLAY** ( $\blacktriangleright$ ): Započinje reprodukciju.

**STOP (■):** Zaustavlja reprodukciju.

**Numerisana dugmad:** Selektuje numerisane opcije iz menija.

**PLAY MODE:** Ponavlja neku željenu sekciju ili sekvencu.

**CLEAR:** Briše oznaku sa menija pretrage ili broj prilikom postavljanja šifre.

. . . . . . . 4 . . . -. . .

**TITLE:** Pristup meniju naslova diska.

**MARKER :** Markira bilo koje mesto za vreme reprodukcije.

**SEARCH :** Prikazuje meni [Marker Search].

**ZOOM:** Uvećava video sliku.

**A - B:** Ponavljanje nekog dela.

**VIRTUAL SURROUND ( ):** Pritiskajte da biste dobili različite zvučne efekte. (Pogledajte na strani 14)

#### **Postavljanje baterije u daljinski upravljač**

Zahvatite okvir držača baterije, a zatim povucite pokretni poklopac da biste izvukli držač baterije. Namestite bateriju sa + oznakom u istom pravcu kao što je na držaču baterije. Namestite držač sa baterijom u daljinski upravljač i proverite da li je do kraja gurnut.

- **•** Zamenite bateriju daljinskog upravljača baterijom od 3 V sa mikro litijumskom ćelijom kao što je na primer CR. 2025 ili ekvivalentnom.
- **•** Postupajte sa baterijom u skladu sa lokalnim zakonima. Ne izlažite je vatri.

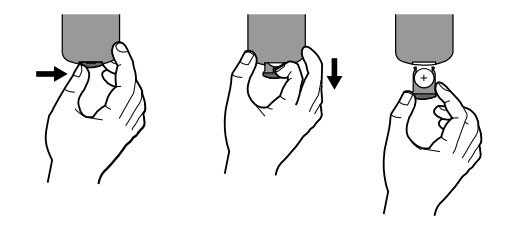

**Upozorenje:** Ako se nasilno postupa sa baterijom koja se koristi za ovaj uređaj, onda može doći do opasnosti od opekotina ili delovanja hemikalija. Nemojte da je dopunjavate, otvarate, spaljujete ili da je izlažete temperaturi iznad 100 °C (212 °F). Bateriju menjajte samo sa Panasonikovom baterijom Matsushita Elec. Ind. Co., Ltd., pod brojem CR. 2025. Upotreba drugih baterija može predstavljati rizik od vatre ili eksplozije. Bacite upotrebljenu bateriju. Čuvajte baterije od dece. Ne otvarajte ih i ne izlažite otvorenom plamenu.

# **Dugmad osetljiva na dodir (touch buttons)**

**Korišćenje dugmadi osetljivih na dodir (touch buttons)**

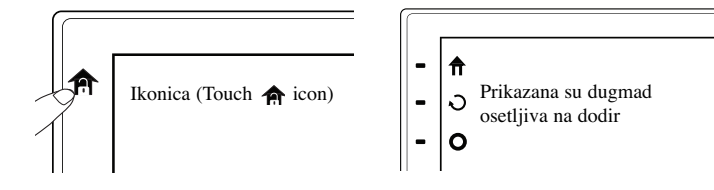

Ako se ne radi sa njima, dugmad osetljiva na dodir se nakon pet sekundi isključuju i automatski se gube.

Ako želite da koristite dugmad osetljivu na dodir, pipnite ikonicu  $\bigoplus$ .

### **Puštanje filmova**

Kod reprodukcije filmova, dugmad osetljiva na dodir na LCD senzoru imaju sledeće funkcije:

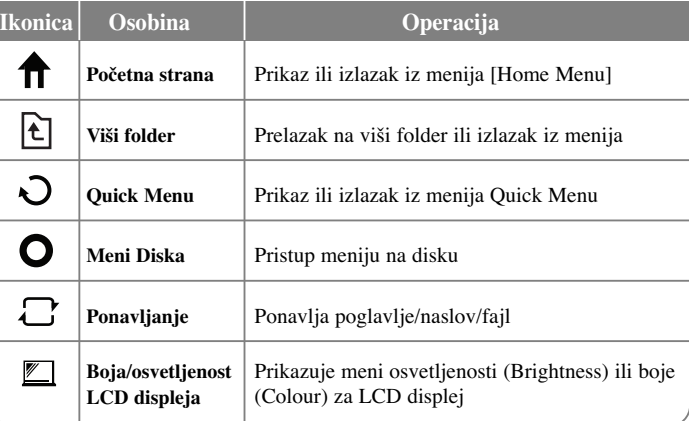

### **Puštanje muzike**

Kod reprodukcije muzike, dugmad osetljiva na dodir na LCD senzoru imaju sledeće funkcije:

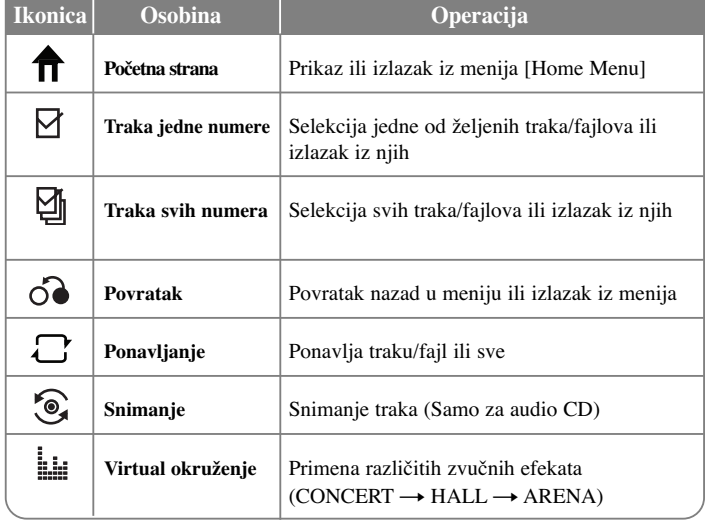

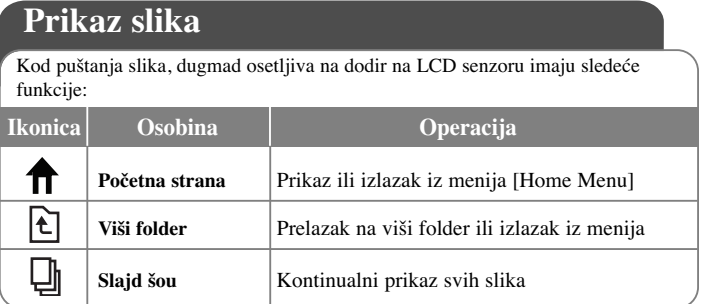

### **Povezivanje napajanja**

#### **Priključivanje ispravljača**

Priključite dostavljeni ispravljač (AC adapter) od uređaja do utičnice.

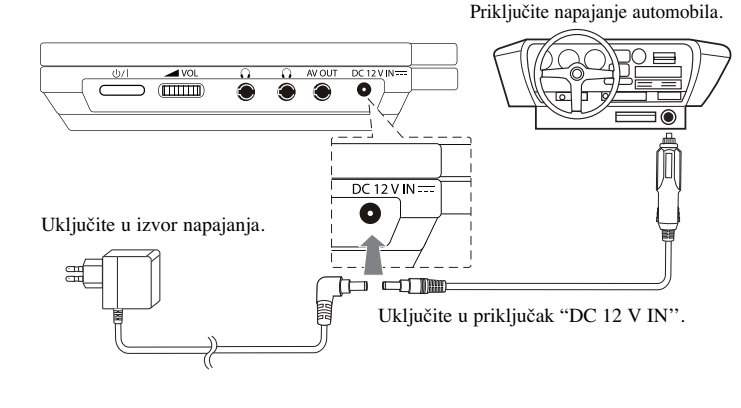

\* Stvarni set može da se razlikuje od crteža.

#### **AC adapter (Ispravljač naizmenične struje)**

- Ovaj ispravljač radi na 100 240 V 1.0 A 50 / 60 Hz.
- Kontaktirajte nekog distributera električnih delova za pomoć pri izboru odgovarajućeg priključka naizmeničnog adaptera (ispravljača) ili seta naizmeničnog kabla.
- Proizvoœač: I-MAG ELECTRONICS(DONG GUAN) CO., LTD.

#### **Povežite ispravljač za automobil**

Ovaj ureœaj i njegov ispravljač za automobil su projektovani za vozila koja imaju 8.5 - 15 volti, negativno uzemljenih električnih sistema. To je standard većine vozila. Ako vaše vozilo ima drugačiji tip električnog sistema, onda se jednosmerni sistem napajanja (DC) ne može koristiti.

#### **Ispravljač za automobil**

- Ovaj ispravljač za automobil radi na jednosmernu struju DC 8.5 15 V.
- Kontaktirajte nekog distributera električnih delova za pomoć pri izboru odgovarajućeg ispravljača za automobil.
- Proizvoœač: GRAND POWER ELECTRONIC TECHNOLOGY (SHENZHEN) CO., LTD.

#### **Oprez**

- Da biste sprečili udar električne struje ili moguću štetu na vašem vozilu, uvek isključite ispravljač sa napajanja automobila pre nego što isključite priključak sa vašeg uređaja.
- Ispravljač za automobil koristi osigurač za zaštitu od 3 A i 250 V.
- Kada se startuje mašina, isključite ispravljač iz priključka koji služi kao upaljač za cigarete.
- Nemojte da koristite uređaj kada vam je akumulator ispražnjen. Vršna struja sa generatora automobila može dovesti do toga da pregori osigurač jednosmerne struje.
- Ako napon napajanja vozila padne za približno 10 volti, onda se može desiti da vaš uređaj ne radi ispravno.
- Nemojte ostavljati uređaj na mestima gde temperatura prelazi 45 °C (113 °F) jer se uređaj može pokvariti.

Tu se misli na primer:

- Na unutrašnjost automobila kada su prozori zatvoreni, a uređaj izložen direktnom suncu.
- Na primer blizu grejnih tela.

### **Nameštanje baterija**

Na sledećoj slici je prikazano kako da namestite ili skinete baterije. Baterije možete da namestite ili izvadite na sledeći način.

#### **Nameštanje / Vaœenje baterija**

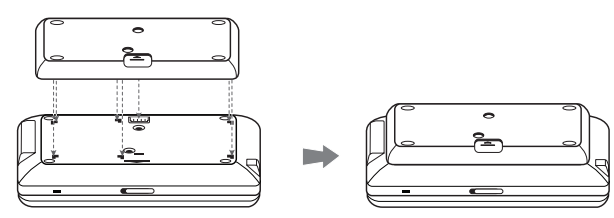

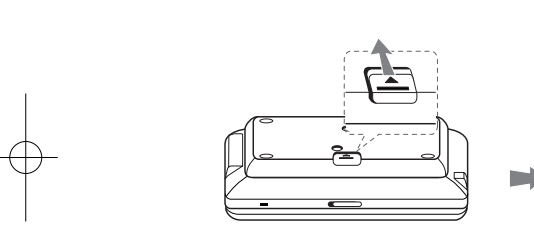

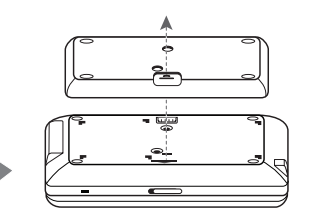

### **Baterije koje se mogu puniti**

- Unutrašnja baterija za višekratnu upotrebu vam daje mogućnost da nosite uređaj sa sobom i da gledate fotografije i bez povezivanja uređaja kablijem.
- Unutrašnja baterija za višekratnu upotrebu se puni samo kada se uređaj isključi, a ispravljač (AC adapter) uključen u utičnicu.
- Trajanje baterije: približno 5 sata i 30 minuta
- Maksimalno vreme rada: približno 6 sati
- Vreme punjenja baterije: približno 3 sata i 30 minuta
- Trajanje baterija može da varira zavisno od stanja u kome se nalaze, od radnog statusa i uslova okruženja.
- Indikator baterije će biti crvene boje sve dok se baterija puni. Kada se punjenje završi, indikator će preći u zelenu boju.
- Kada je preostalo vreme baterije ispod nekoliko sekundi, na ekranu će se pojaviti poruka da proverite bateriju "<sup>A</sup> Check Battery".

### **Okretanje LCD panela**

Možete da okrećete LCD panel uređaja u smeru kretanja kazaljke na satu i to maksimalno do 180 stepeni. Sa uređajem možete raditi i ako ga okrenete za 180 stepeni i preklopite.

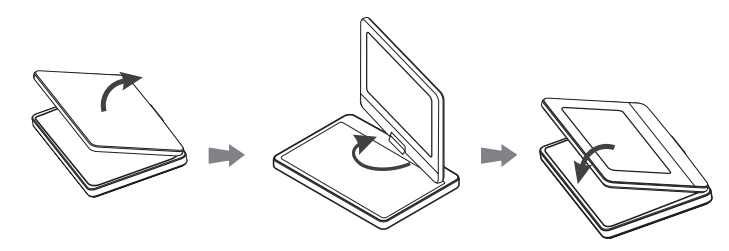

Da biste okrenuli LCD panel, postavite uređaj na stabilnu i ravnu površinu kao što je na primer sto. Otvorite ga i podignite LCD panel u vertikalan položaj. Okrenite lagano LCD panel u smeru kretanja kazaljke na satu za 180 stepeni. Ako je potrebno, preklopite LCD panel posle okretanja.

Da biste vratili LCD panel u njegov originalan položaj, otvorite ga u vertikalan položaj. Okrenite ga lagano u smeru suprotnom od smera kretanja kazaljke na satu za 180 stepeni.

• Kada završite sa korišćenjem ureœaja, vratite LCD panel u njegov originalan položaj

**9**

• Nemojte ostavljati LCD panel da stoji sa otvorenom stranom nagore, jer iznenadni udari mogu da ga oštete.

## **Povezivanje ureœaja**

### **Audio i video konekcije na vaš TV**

Povežite AV OUT priključak uređaja sa odgovarajućim ulaznim priključcima na vašem TV-u kao što je dole prikazano.

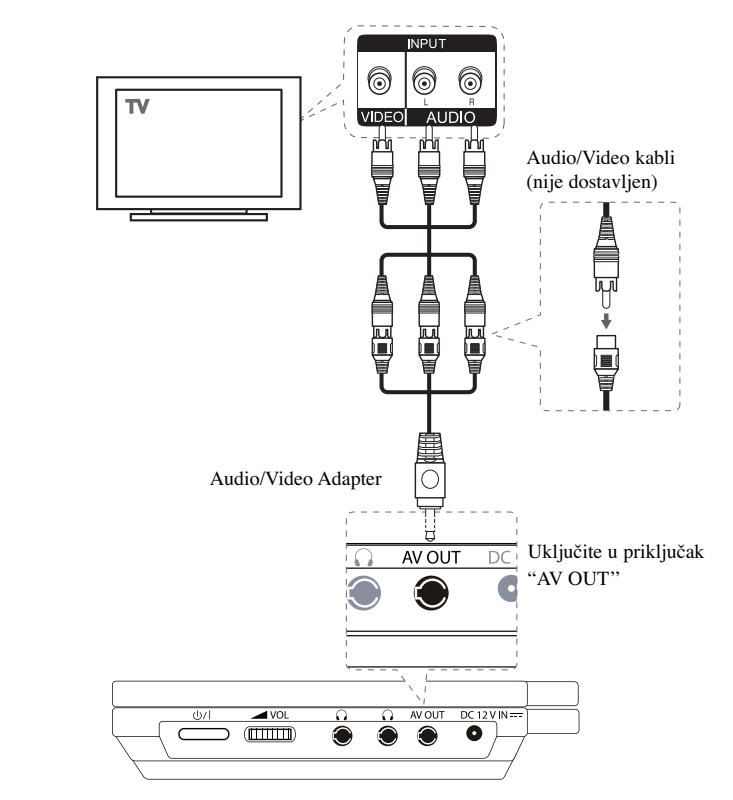

### **Korišćenje menija Home**

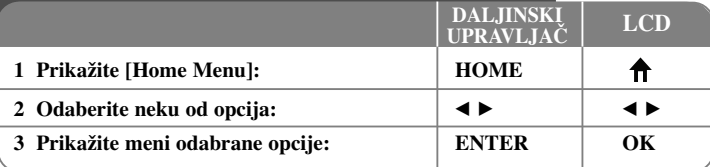

#### [MOVIE]

– Prikazuje meni [MOVIE] koji prikazuje DivX filmove sa diska.

– Reprodukuje DVD-Video diskove.

[MUSIC] – Prikazuje meni [MUSIC].

[PHOTO] – Prikazuje meni [PHOTO].

[SETUP] – Prikazuje meni [SETUP].

### **Podešavanje postavki LCD DALJINSKI UPRAVLJAČ 1 Prikažite [Home Menu]: - - 2** Selektujte opciju [Setup]:  $\left| \left| \left| \left| \left| \right| \right| \right| \right| \right|$  **b**  $\left| \left| \left| \left| \right| \right| \right|$  **b**  $\left| \left| \left| \left| \left| \right| \right| \right|$  **b**  $\left| \left| \left| \left| \left| \right| \right| \right| \right|$ **3** Odaberite željenu opciju na prvom nivou: │▲▼ │ ▲▼ **4 Predite na drugi nivo:**  $\left| \bullet \right|$ **5** Odaberite željenu opciju na drugom nivou:  $\mathbf{A} \mathbf{v}$  / **ENTER**  $\mathbf{A} \mathbf{v}$  / **OK 6 Predite na treći nivo:**  $\rightarrow$ **7** Podesite ili potvrdite postavku:  $\mathbf{A} \mathbf{v} / E N T E R \mathbf{A} \mathbf{v} / O K$ 8 Vratite se na prethodni nivo:  $\vert \cdot \vert$ **9 Izaœite iz [Setup] menija: HOME**  $\bigwedge$

#### **Kada uključite ureœaj po prvi put (opciono)**

Meni za izbor jezika će se pojaviti kada po prvi put uključite uređaj. Morate da odaberete neki od jezika da biste uopšte koristili uređaj. Koristite  $\blacktriangle \blacktriangledown \blacktriangleleft \blacktriangleright$  da biste odabrali jezik, a zatim pritisnite **ENTER** i pojaviće se meni za potvrdu. Koristite < da biste selektovali [Enter], a zatim pritisnite **ENTER**.

#### **Podešavanje jezika**

**Menu Language –** Izaberite jezik za Setup meni i displej na ekranu. **Disc Audio/Subtitle/Menu –** Izaberite jezik za Disc Audio/Subtitle/Menu

[Original]: Odnosi se na originalni jezik na kome je disk snimljen. [Other]: Da biste odabrali neki drugi jezik, pritiskajte numerisanu dugmad, a zatim i **ENTER** da biste uneli odgovarajući 4-cifreni digitalni broj prema kodnoj listi jezika (vidite stranu 20). Ako napravite grešku prilikom unošenja brojeva, pritisnite **CLEAR** da biste ih obrisali i ispravite to.

[Off] (za Disc Subtitle): Isključuje titl.

#### **Podešavanje displej prikaza**

**TV Aspect –** Odaberite koji ćete aspekt ekrana koristiti zavisno od oblika vašeg TV ekrana.

[4:3]: Selektujte kada je priključen TV sa standardnim odnosom stranica ekrana (4:3). [16:9]: Selektujte kada je priključen TV sa širim prikazom ekrana (16:9).

**Display Mode –** Ako ste odabrali 4:3, biće potrebno da definišete kako želite da se na vašem TV-u prikažu programi i filmovi sa širokim prikazom ekrana.

[Letterbox]: Ovaj mod prikazuje široku sliku sa crnim trakama na vrhu i u dnu ekrana.

[Panscan]: Ovaj mod ispunjava slikom ceo 4:3 ekran, isecajući sliku tamo gde je to neophodno.

**LCD Color –** Selektujte da biste podesili boju LCD displeja.

**LCD Brightness –** Selektujte da biste podesili osvetljenost LCD displeja.

#### **Audio podešavanja**

**DRC (Dynamic Range Control - Kontrola dinamičkog opsega)** – Čini zvuk jasnijim i kada se jačina zvuka utiša (važi samo za Dolby Digital). Postavite na [On] da biste imali ovaj efekat.

**Vocal –** Postavite Vocal na On samo kada je pušten višekanalni karaoke DVD. Karaoke kanali na disku se miksuju u normalan stereo zvuk.

#### **Podešavanje zaključavanja**

Da biste koristili opcije zaključavanja morate da postavite opciju [Area Code].

Selektuite opciju [Area Code], a zatim pritisnite  $\blacktriangleright$ . Unesite 4-cifrenu šifru, a zatim pritisnite **ENTER**. Unesite je još jednom i pritisnite **ENTER** da potvrdite. Ako napravite grešku prilikom unošenja brojeva, pritisnite **CLEAR** da biste to ispravili. Ako zaboravite šifru, vi možete da je resetujete. Prvo, izvadite disk iz uređaja. Selektujte ikonicu Lock icon na Setup meniju. Unesite 6-cifreni broj "210499" i šifra će biti obrisana.

**Rating** – Odaberite nivo ocena. Ocena (1) ima najveća ograničenja, a ocena (8) je sa najmanje ograničenja. Selektujte [Unlock] da biste deaktivirali ocenu.

#### **Password – Prvo izvadite disk iz uređaja.**

[New]: Unesite novu 4-cifrenu šifru pomoću numerisanih dugmadi, a zatim pritisnite **ENTER**. Unesite šifru ponovo da biste je potvrdili.

[Change]: Unesite novu šifru dvaput posle unošenja tekuće šifre.

**Area Code –** Selektujte kod za geografsku oblast kao nivo ocene reprodukcije. To određuje od kog regiona se koriste standardi za ocenu DVD diskova, kontrolisanih od strane funkcije parental lock (vidite stranu 20).

#### **Ostala podešavanja**

**REC Bitrate –** Možete da odaberete protok bita (bit rate) za direktno snimanje na USB. Veći protok bita vam pruža bolji kvalitet zvuka, ali zahteva više prostora na USB Flash drajvu. U vezi direktnog snimanja na USB, pogledajte stranu 19.

#### **DivX VOD**

ABOUT DIVX VIDEO: DivX® je digitalni video format kreiran od strane korporacije DivX, Inc. Ovo je zvanični sertifikovani DivX Certified uređaj na kome se mogu puštati DivX video fajlovi. Posetite sajt www.divx.com u vezi više informacija i softverskih alata za konverziju vaših fajlova u DivX video.

DIVX VIDEO-ON-DEMAND: DivX Certified® uređaj mora biti registrovan da bi se na njemu mogao puštati DivX Video-on-Demand (VOD) sadržaj.

Da biste generisali registracioni kod, locirajte DivX VOD sekciju na setup meniju uređaja. Idite na web sajt vod.divx.com sa ovim kodom da bi se kompletirao registracioni postupak i da biste saznali nešto više o DivX VOD.

[Register]: Prikazuje registracioni kod vašeg plejera.

[Deregister]: Deregistrujte plejer i prikažite deregistracioni kod.

### **Prikaz informacija sa Quick menija**

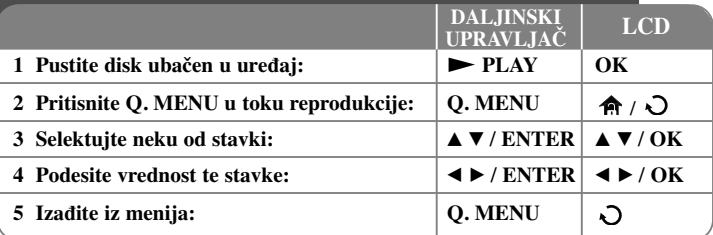

Možete da selektujete bilo koju stavku pritiskom na  $\blacktriangle$  i da promenite ili selektujete nešto što treba da podesite pritiskom na  $\blacktriangleleft$   $\blacktriangleright$  ili korišćenjem numerisanih dugmadi (0-9).

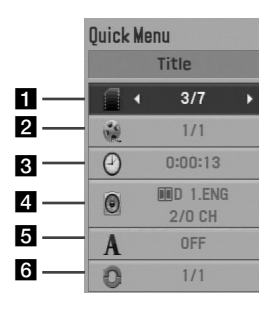

a Title/Track (Poglavlje/traka) - Redni broj tekućeg naslova / Ukupan broj naslova

2 Chapter (Poglavlje) - Redni broj tekućeg poglavlja / Ukupan broj poglavlja

c Time (Vreme) - Proteklo vreme reprodukcije

4 Audio (Audio) - Odabrani audio jezik ili kanal

5 Subtitle (Prevod, titl) - Odabrani titl

f Angle (Ugao) - Odabrani ugao / Ukupan broj uglova

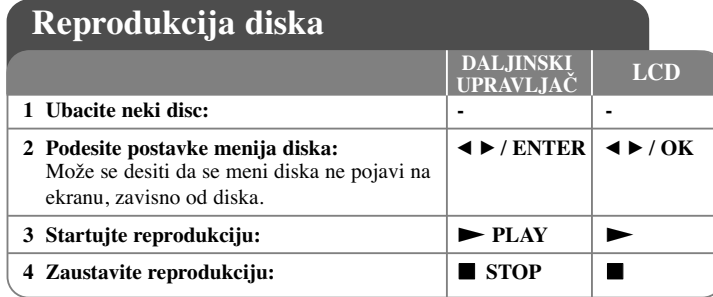

#### **Obnovite reprodukciju DVD MOVIE**

**Pritisnite <b>STOP** ( $\blacksquare$ ) u toku reprodukcije i uređaj snima zaustavno mesto zavisno od vrste diska. Na ekranu se kratko pojavljuje " $\Pi \blacksquare$ ". Pritisnite  $PLAY$   $(\blacktriangleright)$  da biste obnovili reprodukciju (od mesta scene). Ako ponovo pritisnete **STOP (**x **)** ili izvadite disk (na ekranu se pojavljuje " $\blacksquare$ "), uređaj će obrisati upamćeno mesto zaustavljanja. **(III =Obnavljanje mesta zaustavljanja, ■ =Kompletiranje zaustavljanja)** Mesto obnavljanja zaustavljanja može se obrisati kada se pritisne neko dugme (na primer: POWER, OPEN/CLOSE, itd.)

#### **Reprodukcija DVD-ja koji imaju meni DVD**

Danas većina DVD diskova ima menije koji se učitavaju pre reprodukcije filma. Kroz te menije možete da se krećete korišćenjem  $\blacktriangle \blacktriangledown \blacktriangle \blacktriangledown$  ili numerisanih dugmadi da biste naglasili neku od opcija. Pritisnite **ENTER** da biste selektovali to.

#### **Reprodukcija DVD VR diskova**

Na ovom uređaju mogu da se reprodukuju DVD-RW diskovi snimljeni u VR formatu (Video Recording). Kada ubacite neki DVD VR disk, pojavljuje se meni na ekranu.

Koristite  $\blacktriangle V$  da biste selektovali naslov, a zatim pritisnite  $\text{PLAY}$  ( $\blacktriangleright$ ). Da biste prikazali meni DVD-VR diska, pritisnite **DISC MENU** ili **TITLE**. Neki od DVD-VR diskova su sa CPRM podacima sa DVD RECORDER-a. Uređaj ne

podržava takvu vrstu diskova.

#### **Preskakanje sledećeg/prethodnog poglavlja/trake/fajla ALL**

Pritisnite **SKIP (**>**)** da biste prešli na sledeće poglavlje/traku/fajl. Pritisnite **SKIP (**.**)** da biste se vratili na početak tekućeg poglavlja/trake/fajla. Pritisnite dvaput **SKIP (**.**)** da biste se vratili korak nazad na prethodno poglavlje/traku/fajl.

#### **Pauza ALL**

Pritisnite **PAUSE/STEP** (II) da biste napravili pauzu u toku reprodukcije. Pritisnite **PLAY** ( $\blacktriangleright$ ) da biste nastavili reprodukciju.

**Reprodukcija kadar po kadar (Frame-by-Frame playback) DVD MOVIE**

Pritiskajte više puta **PAUSE/STEP (**X**)** da biste imali reprodukciju kadar po kadar.

**Ubrzano premotavanje unapred ili unazad DVD ACD WMA MP3 MOVIE**

Pritisnite i zadržite **SKIP** ( $\blacktriangleleft$ ili  $\blacktriangleright$ ) da biste imali brzu reprodukciju unapred ili unazad. Različite brzine reprodukcije možete imati pritiskanjem i držanjem dugmeta **SKIP** ( $\blacktriangleleft$ ili  $\blacktriangleright$ ). Pritisnite **PLAY** ( $\blacktriangleright$ ) da biste nastavili reprodukciju normalnom brzinom.

- DVD, Movie: **44444**  $\epsilon$  **4444**  $\epsilon$  **444**  $\epsilon$  **44 / Mb**  $\rightarrow$  **Mb**  $\rightarrow$  **Mb Mb**  $\rightarrow$  **Mb Mb**  $\rightarrow$ 

- ACD, WMA, MP3: **4444**  $\epsilon$  **444**  $\epsilon$  **44** / DD + DDD + DDDD

#### **Ponavljanje odreœenog dela (A-B) DVD ACD MOVIE**

Pritisnite **A-B** na početku dela koji želite da se ponovi, a zatim i na kraju te sekcije. Taj deo koji ste označili će se kontinualno ponavljati. Da biste se vratili na normalnu reprodukciju, pritisnite ponovo **A-B**.

#### **Izbor jezika titla DVD MOVIE**

U toku reprodukcije, pritiskajte više puta **SUBTITLE ( )** da biste selektovali željeni jezik za titl.

#### **Posmatranje iz različitog ugla DVD**

Ako se na ekranu na trenutak pojavi indikator ugla, onda možete da odaberete različite uglove kamere višestrukim pritiskanjem na **ANGLE ( )**.

#### **Da čujete različite audio opcije DVD MOVIE**

U toku reprodukcije, pritiskajte više puta **AUDIO** ( $\circ$ ) da biste prelazili između različitih dostupnih audio jezika, kanala ili metoda kodiranja.

#### **Usporavanje reprodukcije (u 4 koraka, samo napred) DVD MOVIE**

U toku reprodukcije pritisnite **SCAN** ( $\blacktriangleright$ ) da biste usporili reprodukciju unazad ili unapred. Različite brzine reprodukcije možete imati pritiskanjem i držanjem dugmeta **SCAN (** $\blacktriangleright$ **). Pritisnite <b>PLAY** ( $\blacktriangleright$ ) da biste nastavili reprodukciju normalnom brzinom.

#### **Posmatranje uvećane video slike DVD MOVIE**

U toku reprodukcije ili pauze, pritiskajte **ZOOM** da biste selektovali mod zumiranja. Kroz zumiranu sliku možete da se krećete pomoću dugmadi  $\blacktriangle \blacktriangledown \blacktriangle \blacktriangleright$ . Pritisnite **CLEAR** da biste izašli odatle.(100 %  $\rightarrow$  200 %  $\rightarrow$  300 %  $\rightarrow$  400 %  $\rightarrow$  100 %)

#### **Prikaz menija naslova DVD**

Pritisnite **TITLE** da biste prikazali meni naslova diska, ako je on dostupan.

#### **Prikaz menija DVD diska DVD**

Pritisnite **DISC MENU** da biste prikazali meni diska, ako je on dostupan.

#### **Početak reprodukcije u odreœeno vreme DVD MOVIE**

Traži se startno mesto unesenog koda vremena. Pritisnite **Q.MENU**, a zatim selektujte ikonicu sata. Unesite vreme, a zatim pritisnite **ENTER**. Na primer, da biste pronašli scenu udaljenu 1 sat, 10 minuta i 20 sekundi unesite "11020", a zatim pritisnite **ENTER**. Ako unesete pogrešan broj, pritisnite **CLEAR** da biste mogli ponovo da ga upišete.

#### **Markiranje omiljene scene DVD MOVIE**

Možete da markirate neko mesto na disku da biste se vratili na to isto mesto. Jednostavno pritisnite **MARKER** na željenom mestu. Ikonica markera će se kratko pojaviti na ekranu. Ponovite da biste postavili najviše do devet markera.

Možete takoœe da pozovete ili obrišete ta mesta. Pritisnite **SEARCH** i pojaviće se meni Marker Search. Koristite  $\triangleleft$  ili  $\triangleright$  da biste selektovali željeni marker sa menija, a zatim pritisnite **ENTER** da biste pozvali to mesto ili **CLEAR** da biste ga obrisali.

#### **Prikaz vremena reprodukcije DVD MOVIE**

U toku reprodukcije, pritisnite **ENTER** da bi se prikazala traka proticanja vremena. Možete videti trenutno vreme reprodukcije.

#### **Poslednje upamćena scena DVD ACD**

Ovaj uređaj pamti poslednju scenu sa diska koji je gledan. Poslednja scena ostaje u memoriji čak i kada izvadite disk iz plejera ili kada isključite uređaj. Ako ubacite disk koji ima tu memorisanu scenu, ta scena se automatski poziva.

#### **Screen Saver (Čuvar ekrana)**

**14**

Screen saver se pojavljuje ako ostavite uređaj u zaustavnom Stop modu oko pet minuta. Posle prikazivanja Screen Saver-a u trajanju od pet minuta, uređaj se automatski sam isključuje.

#### **Virtual Surround (Virtuelno okruženje zvuka)**

U virtuelnom okruženju zvuka možete uživati jednostavnim izborom jednog od prethodno programiranih zvučnih polja, zavisno od programa koji želite da slušate. Svaki put kada pritisnete **VIRTUAL SURROUND**, mod zvuka se menja na sledeći način:  $(CONCERT \rightarrow HALL \rightarrow AREA \rightarrow Normalno (default))$ 

#### **Reprodukcija sa ponavljanjem ACD WMA MP3 DVD**

U toku reprodukcije, pritiskajte **PLAY MODE** da biste odabrali željeni mod ponavljanja.

Audio diskovi / Muzički fajlovi

 $\Pi$  – Tekuća traka ili fajl će se ponovo reprodukovati.

– Sve trake ili fajlovi će se reprodukovati sa ponavljanjem.

 $\sum_{n=1}^{\infty}$  – Trake ili fajlovi će se reprodukovati prema slučajnom redosledu.

 $\sqrt{A}$ – Sve trake ili fajlovi će se reprodukovati prema slučajnom redosledu. Da biste otkazali reprodukciju sa ponavljanjem ili reprodukciju prema slučajnom redosledu, pritisnite **CLEAR**.

#### DVD diskovi

Chapter Repeat – Samo jedno poglavlje će se reprodukovati sa ponavljanjem. Title Repeat – Sva poglavlja će se reprodukovati sa ponavljanjem. Da biste se vratili na normalnu reprodukciju, pritiskajte **PLAY MODE** da biste selektovali [Off].

### **Puštanje DivX filmova**

Na ovom plejeru se mogu puštati filmovi sa diskova/USB jedinice/memorijske kartice i video sadržaji snimljeni na DVD-RW diskovima (u VR modu). Možete da koristite različite funkcije u vezi reprodukcije. Pogledajte o tome na stranama 13-14.

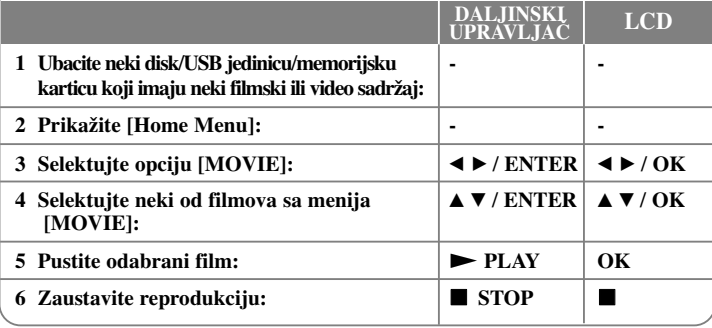

#### **Zahtevi fajlova sa filmovima**

- Kompatibilnost fajlova sa filmovima sa ovim plejerom je ograničena na sledeći način:
- Moguće rezolucije: u granicama 720 <sup>x</sup> 576 piksela (širina x visina).
- Nazivi filmova i naslova su ograničeni na 20 karaktera.
- Ekstenzije fajlova sa filmovima: ".avi", ".mpg", ".mpeg"
- Naslovi filmova koji se mogu puštati: SubRip (.srt / .txt), SAMI (.smi), SubStation Alpha (.ssa/.txt), MicroDVD (.sub/.txt), VobSub (.sub), SubViewer 2.0 (.sub/.txt), TMPlayer (.txt), DVD Subtitle System (.txt)
- Kodek formati koji se mogu puštati: "DIVX3.xx", "DIVX4.xx", "DIVX5.xx", "MP43", "3IVX"
- Audio formati koji se mogu puštati: "Dolby Digital", "PCM", "MP3", "WMA"
- Frekvencija odmeravanja: u opsegu od 8 do 48 kHz (MP3), u opsegu od 32 do 48 kHz (WMA)
- Protok bita (Bit rate): u opsegu od 8 do 320 kbps (MP3), u opsegu od 32 do 192 kbps (WMA), manje od 4 Mbps (DivX fajl)
- Format CD-R/RW, DVD±R/RW diskova: ISO 9660
- Samo plejbek funkcija je podržana sa DivX 6.0 na ovom uređaju.
- Maksimalan broj fajlova/foldera: manji od 600 (ukupan broj fajlova i foldera)
- Ovaj plejer ne podržava fajl snimljen pomoću GMC\*1 ili Qpel\*2 . To su tehnike video kodiranja u MPEG4 standardu, kao što ih ima DivX. \*1 GMC - Global Motion Compensation (Globalna kompenzacija pokreta) \*2 Qpel - Quarter pixel (Povećanje preciznosti)

#### **Napomene u vezi prikazivanja titlova za DivX**

U toku reprodukcije pritisnite i zadržite **SUBTITLE** oko 3 sekundi. Pojaviće se kod iezika. Pritiskajte  $\blacktriangleleft \blacktriangleright$  da biste selektovali neki drugi jezički kod sve dok se ispravno ne prikaže titl, a zatim pritisnite **ENTER**.

#### **Savet:**

U toku reprodukcije, pritisnite **ENTER** da bi se prikazala traka proticanja vremena.

### **Slušanje muzike**

Na ovom uređaju se mogu puštati audio diskovi i MP3/WMA fajlovi. Možete da koristite različite funkcije u vezi reprodukcije. Pogledajte o tome na stranama 13-14.

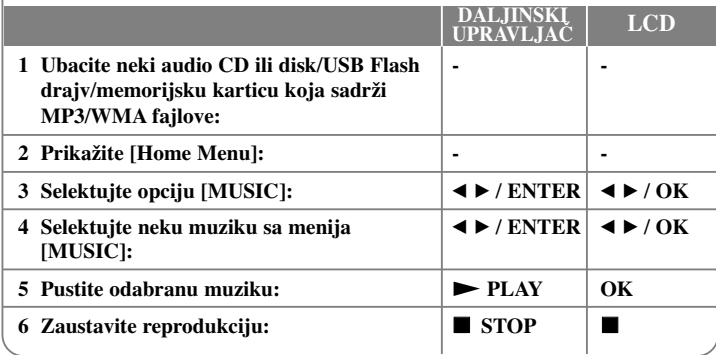

#### **Saveti:**

• U toku reprodukcije nekog MP3 fajla, prikazuje se informacija o njemu. [Song, Album, Artist, Time progress bar] (Pesma, album, izvođač, traka proticanja vremena).

• Pritisnite i zadržite  $\blacktriangleleft \blacktriangleright$  da biste prešli na prethodnu ili sledeću stranu.

• Da biste direktno prešli na neku traku ili fajl i pustili je, unesite redni broj trake/fajla korišćenjem numerisanih dugmadi (0-9).

• U toku reprodukcije, možete prelaziti između muzičke liste i moda reprodukcije pomoću **RETURN** ( $\delta$ ).

#### **Zahtevi MP3/WMA muzičkog fajla**

Kompatibilnost MP3/WMA diskova sa ovim plejerom je ograničena na sledeći način:

- Ekstenzije fajlova: ".mp3'', ".wma''
- Frekvencija odmeravanja: u opsegu od 8 do 48 kHz (MP3), u opsegu od 32 do 48 kHz (WMA)
- Protok bita (Bit rate): u opsegu od 8 do 320 kbps (MP3), u opsegu od 32 do 192 kbps (WMA)
- CD-R/RW, DVD±R/RW Format: ISO 9660

**16**

• Maksimalan broj fajlova/foldera: manji od 600 (ukupan broj fajlova i foldera)

### **Prikaz photo fajlova 1 Ubacite neki disk/USB jedinicu/ - memorijsku jedinicu sa slikama: LCD DALJINSKI UPRAVLJAČ**

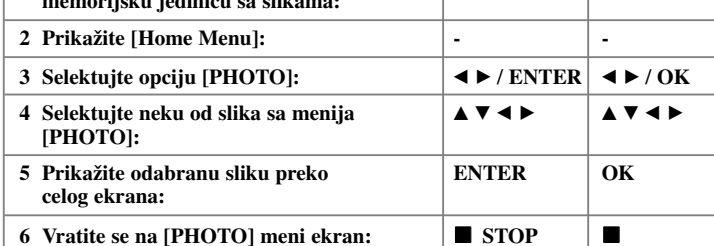

#### **Prikaz slika preko celog ekrana**

Možete koristiti različite opcije za vreme prikaza slika preko celog ekrana. Koristite dugmad  $\blacktriangle \blacktriangledown \blacktriangle \blacktriangleright$  da biste odabrali i koristili neku od opcija opisanih dole.

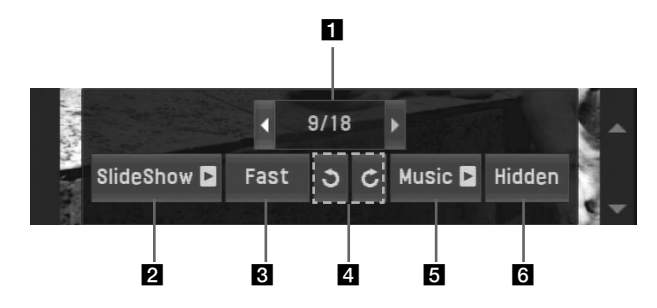

**a** Koristite dugmad  $\blacktriangleleft \blacktriangleright$  da biste označili ikonicu  $(\blacktriangleleft \blacktriangleright)$  a zatim pritisnite **ENTER** da biste prešli na prethodni ili sledeći fajl.

**2** Pritisnite **ENTER** da biste startovali ili pauzirali slaid šou.

**R** Pritisnite **ENTER** da biste promenili brzinu za slajd šou. (Fast  $\rightarrow$  Slow  $\rightarrow$  Normal)  $(Brzo \rightarrow sporo \rightarrow normalno)$ 

- d Pritisnite **ENTER** da biste okretali sliku u smeru kretanja kazaljke na satu ili u obrnutom smeru.
- e Pritisnite **ENTER** da biste startovali ili pauzirali muziku u pozadini (background music).
- f Pritisnite **ENTER** da biste izašli iz menija sa opcijama. Pritisnite **Q.MENU** da bi se meni opet pojavio.

#### **Prelazak na sledeći/prethodni photo fajl**

Pritisnite **SKIP** ( $\blacktriangleleft$  ili  $\blacktriangleright$ ) da biste pogledali prethodni/sledeći photo fajl.

#### **Posmatranje uvećane video slike**

U toku prikaza photo fajlova preko celog ekrana, pritiskajte **ZOOM** da biste selektovali mod zumiranja. Kroz zumiranu sliku možete da se krećete pomoću dugmadi

**AV → Britisnite CLEAR** da biste izašli odatle.

#### **Zahtevi fajlova sa slikama**

• Ekstenzije fajlova: ".jpg", ".jpeg"

- Veličina slika: Preporučuje se da bude manja od 2 MB
- CD-R/RW, DVD±R/RW Format: ISO 9660
- Maksimalan broj fajlova/foldera: Manji od 600 (ukupan broj fajlova i foldera)
- Dok je slajd šou u toku, samo se MP3 fajl može puštati.

#### **Savet:**

Kod fajlova sa diska ili USB jedinice/memorijske kartice, ako unesete redni broj fajla pomoću numerisanih dugmadi (0-9), uređaj vam prikazuje taj određeni fajl.

### **Korišćenje spoljašnje memorijske kartice**

Možete puštati MP3/WMA/JPEG fajlove i filmove sa memorijske kartice. Možete da koristite različite funkcije u vezi reprodukcije. Pogledajte o tome na stranama 13-14.

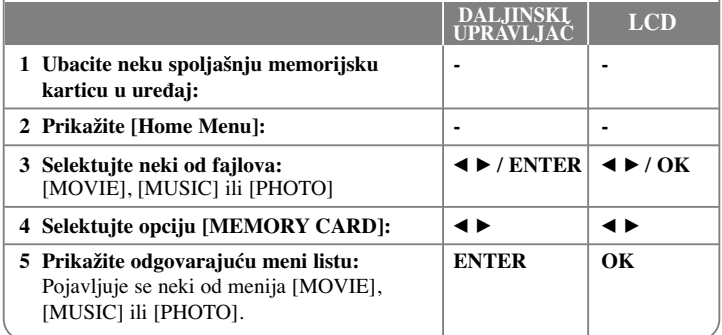

#### **Kartice koje se mogu koristiti na ovom ureœaju**

- Secure Digital Card (SD)
- Multi Media Card (MMC)
- Memory Stick (MS)
- Ovaj ureœaj podržava samo memorijske kartice u formatu FAT12, FAT16 ili FAT32.
- Koristite samo gore preporučene memorijske kartice.
- Kartica može da se postavi samo u jednom smeru; nemojte da je gurate na silu. Kartica treba lako da upadne kada je ispravno postavljena.
- Neke od kartica nisu odgovarajuće za ovaj uređaj.
- Nemojte da vadite memorijsku karticu za vreme rada (play, itd.).

### **Korišćenje USB Flash drajva**

Možete da reprodukujete MP3/WMA/JPEG/DivX fajlove sa USB Flash drajva verzije  $2.0 / 1.1$ . Možete da koristite različite funkcije u vezi reprodukcije. Pogledajte o tome na

stranama 13-14.

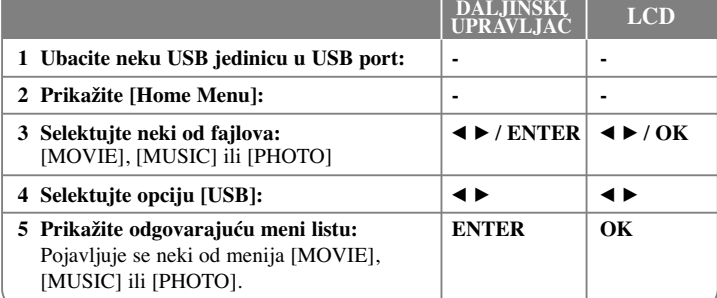

#### **Napomene u vezi USB Flash drajva**

- Nemojte da vadite USB jedinicu za vreme rada uređaja.
- Preporučuje se redovan back up radi sprečavanja gubljenja podataka.
- Ako koristite USB produžni kabli ili USB hub može se desiti da USB jedinica ne bude prepoznata.
- Mogu da se reprodukuju (MP3/WMA), photo fajlovi (JPEG) i DivX fajlovi. Za detalje o radu sa svakim od ovih fajlova, pogledajte na odgovarajućim stranicama.
- Maksimalan broj fajlova/USB Flash drajva: manji od 600 (ukupan broj fajlova i foldera)
- USB funkcija ovog uređaja ne podržava baš sve USB jedinice.
- Digitalna kamera i mobilni telefon nisu podržani.
- USB port uređaja se ne može povezati na PC. Uređaj se ne može koristiti kao memorijska jedinica.

### **Direktno snimanje na USB**

Pre snimanja prvo priključite USB Flash drajv. Postavite opciju [REC Bitrate] kao što se zahteva. (vidite stranu 12)

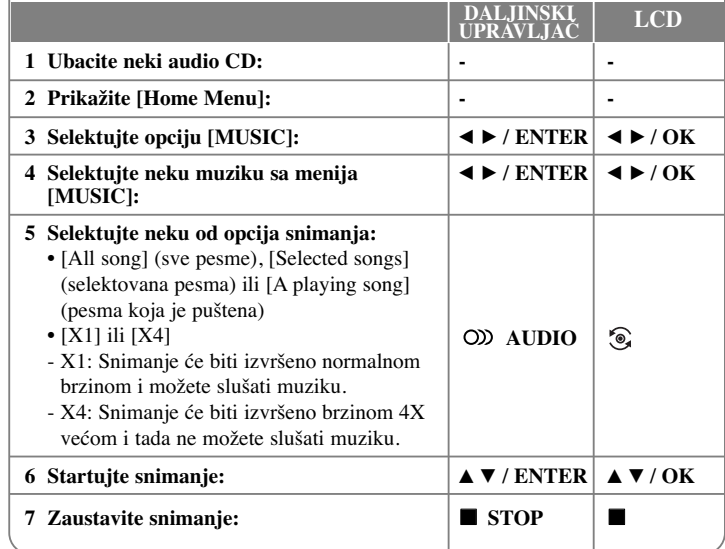

#### **Napomene u vezi direktnog snimanja na USB**

- Može se snimati samo sa Audio CD-a.
- Ako koristite ovu funkciju, folder ''CD\_REC'' će se automatski kreirati u USB Flash drajvu kada se muzički fajl (ili fajlovi) snimi na njemu.
- Ako izvadite USB Flash drajv, isključite ili otvorite ure\_aj u toku snimanja, može doći do nekog kvara.
- Ako nema dovoljno praznog prostora na USB Flash drajvu, snimanje nije moguće. Da biste dobili više slobodnog prostora, obrišite neke fajlove uz pomoć vašeg kompjutera.
- Ne može se snimati sa CD-G diskova i Audio CD diskova kodiranih u DTS tehnologiji.
- Spoljašnji hard disk, Multi Card reader, Multi Partition USB, memorijska kartica, zaključani uređaj i MP3 plejer nisu podržani.
- Format snimanja: MP3 fajl
- Bit rate kodiranja: 128 Kbps / 160 Kbps / 192 Kbps / 256 Kbps / 320 Kbps
- Maksimalan broj fajlova/foldera: manji od 600 (ukupan broj fajlova i foldera)
- Da biste direktno prešli na neku traku i pustili je, unesite redni broj trake korišćenjem numerisanih dugmadi (0-9).

Pravljenje neovlašćenih kopija od materijala koji je zaštićen od kopiranja, uključujući i kompjuterske programe, fajlove, emisije i zvučne zapise, može biti prekršaj autorskih prava i predstavljati krivično delo. Ova oprema ne bi trebalo da se koristi u takve svrhe.

> **Budite odgovorni Poštujte autorska prava**

# **Kodovi jezika**

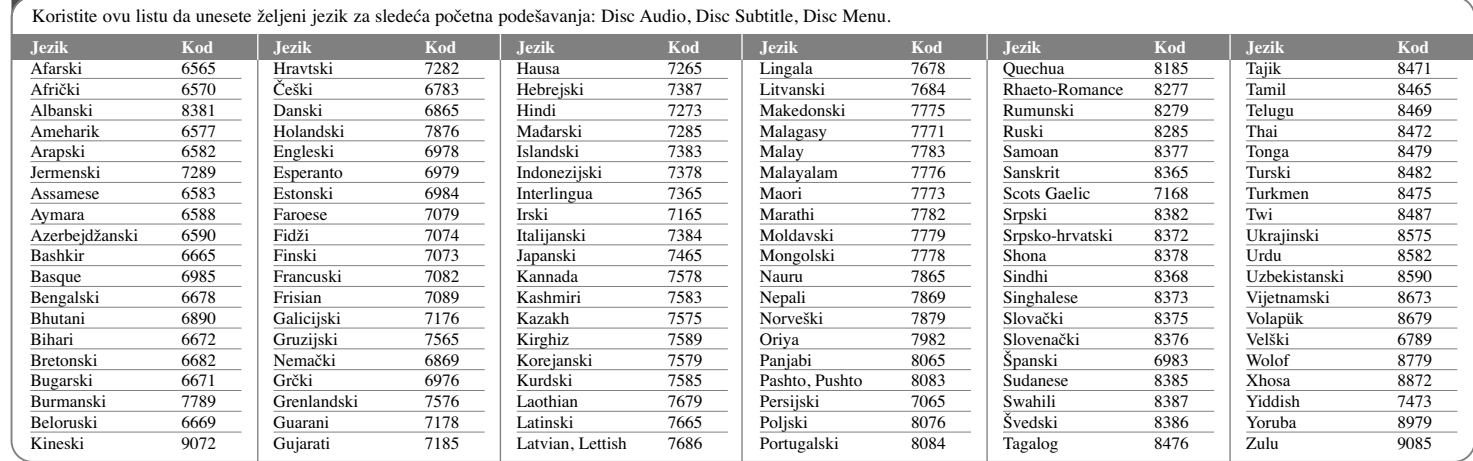

⊕

# **Kodovi regiona**

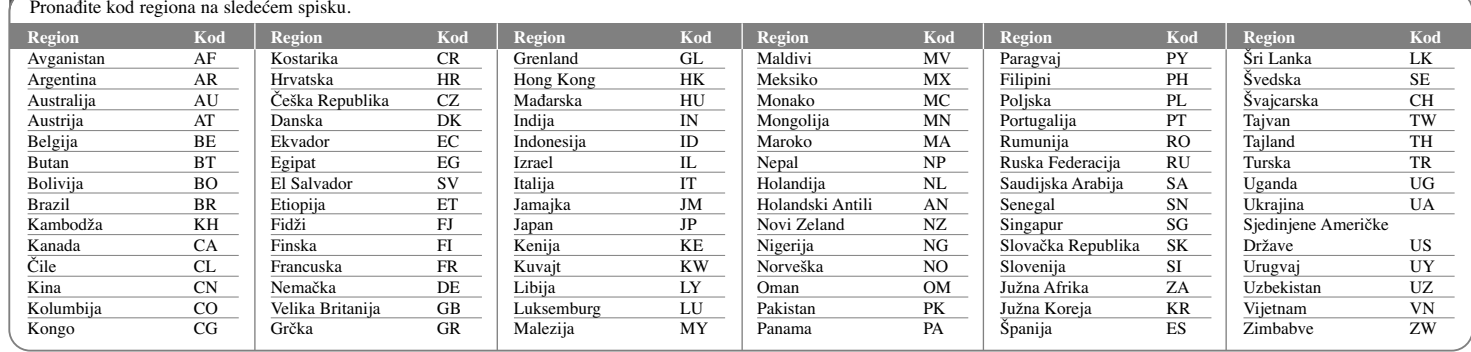

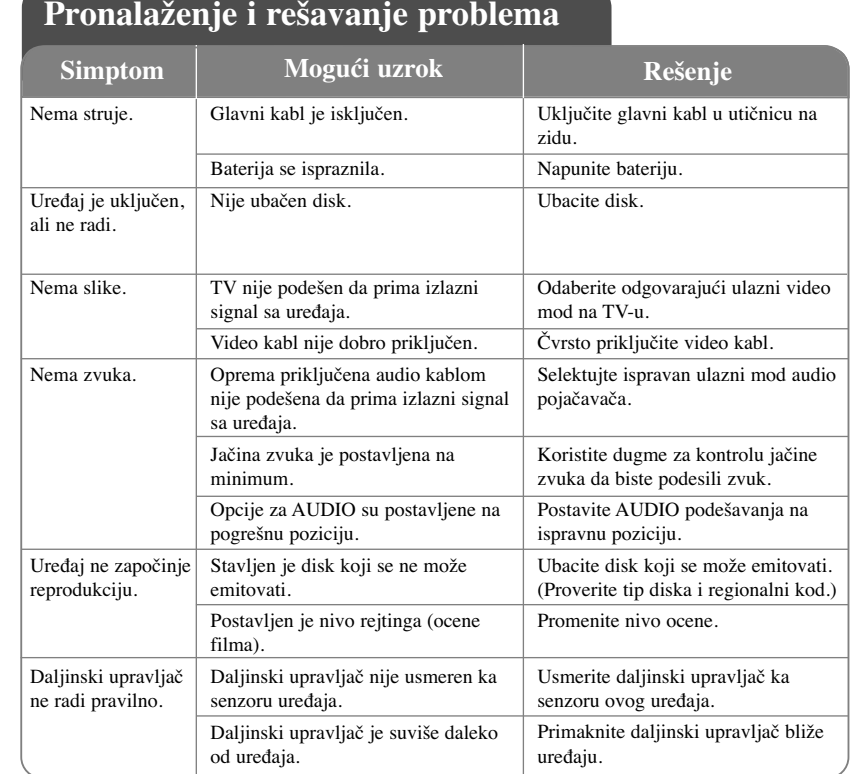

# **Specifikacije**

### **Opšte** Napajanje  $12 \text{ V} = 2.0 \text{ A}$

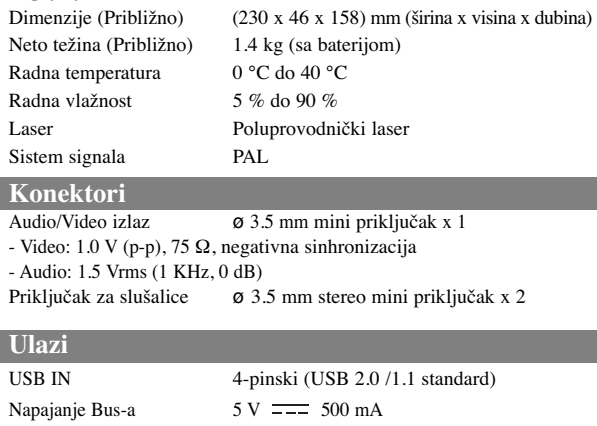

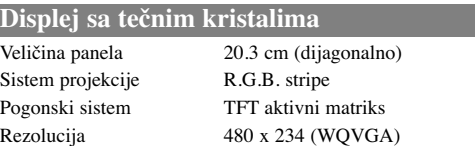

### **Dodaci**

**Ulazi**

- Audio/Video Adapter
- AC Adapter (IM120W-200B)
- Ispravljač za automobil
- Daljinski upravljač
- Baterija daljinskog upravljača (litijumova baterija)
- Baterija
- Torbica
- Priključak za automobil

**Dizajn i specifikacije su podložni promenama bez prethodne najave.**

### **Uživajte gledajući plejer <sup>u</sup> kolima postavljen na nosač koji se montira na naslon**

Možete da uživate gledajući plejer sa zadnjeg sedišta postavljajući uređaj sa zadnje strane prednjeg sedišta.

#### **Upozorenje**

- Vozač ne sme da gleda u plejer dok se vozilo kreće. Nemojte da koristite plejer ako i vozač može da gleda u njega. Ako vozač rukuje plejerom ili gleda u njega dok se vozilo kreće, to može da mu odvuče pažnju od vožnje i da dovede do ozbiljne saobraćajne nesreće, eventualne povrede ili neke materijalne štete.
- Nemojte da postavljate ili skidate ovaj nosač za vreme vožnje, i da ne bi došlo do povređivanja ili saobraćajne nesreće pridržavajte se sledećih pravila gde ne treba da ga postavljate:
- bilo gde osim sa zadnje strane sedišta – na mestu gde se ometa pogled vozača ili vožnja
- na mestu koje ometa funkcionisanje vazdušnog jastuka
- na mestu koje ometa instrumente vožnje
- Zavisno od vrste naslona, možda nećete moći da namestite nosač.

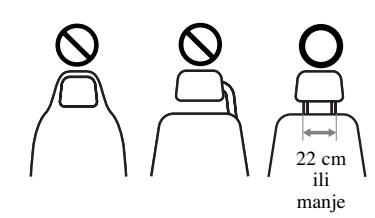

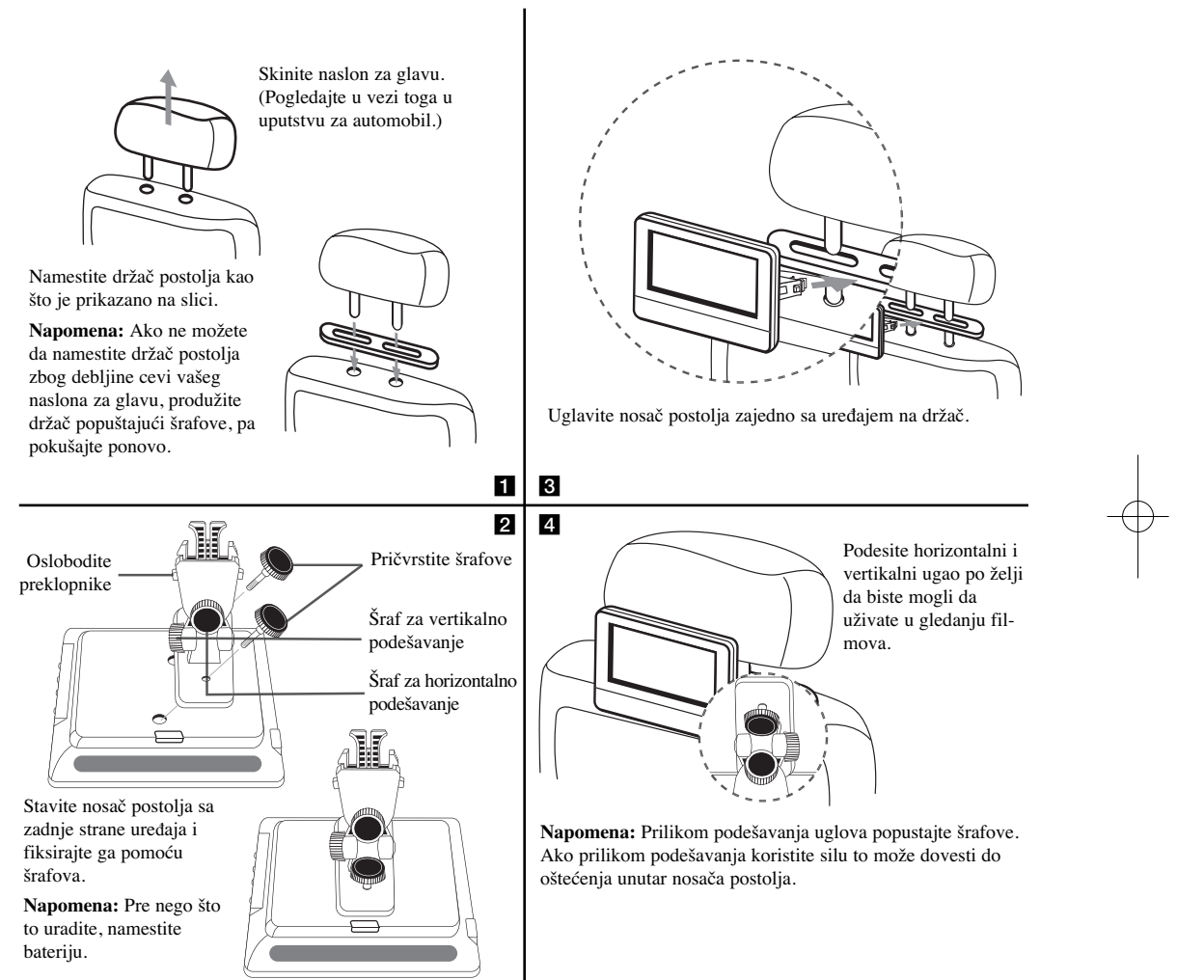

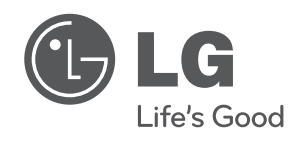

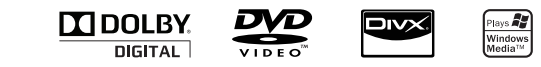

 $\overline{1}$